## **How to fill out the Code of Conduct**

Sign into Compass and open browser

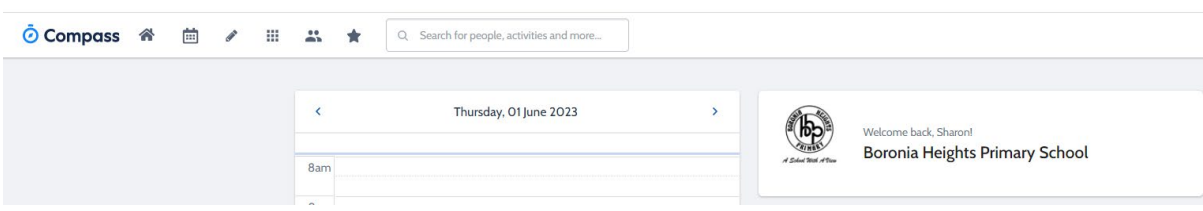

## Hover over the Community tab **and a drop box will appear.**

Click School Documentation.

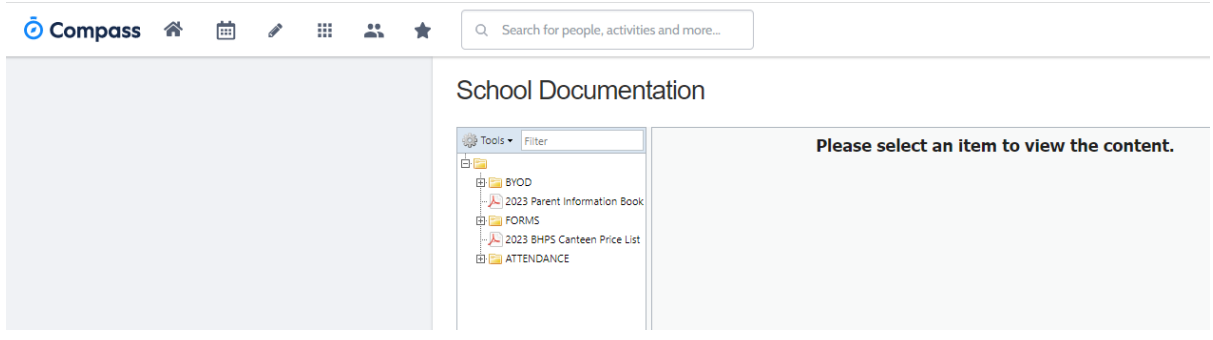

Click on Forms.

## **School Documentation**

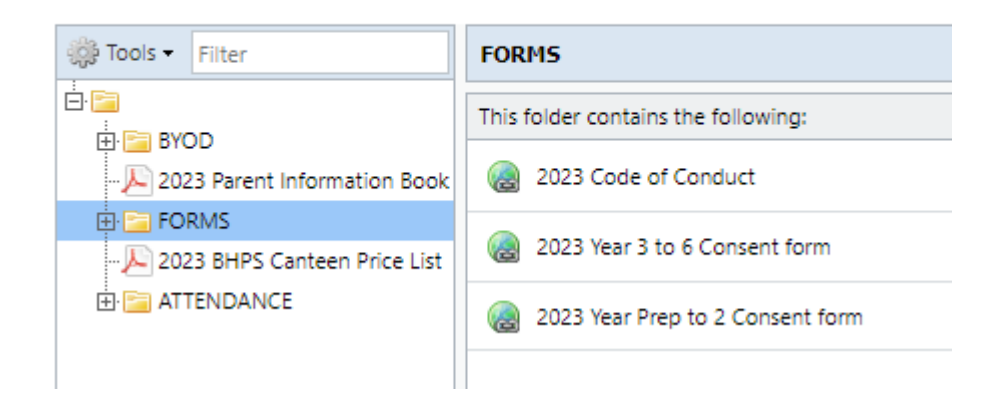

Click on 2023 Code of Conduct and a link will appear.

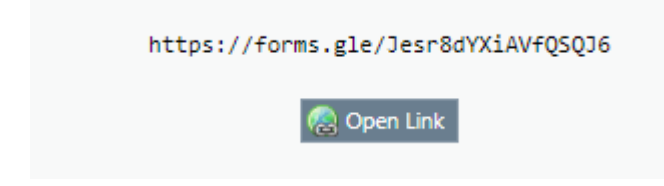

Click on the link and fill out the Google form.